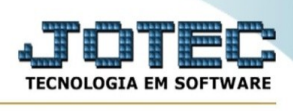

## **RELATÓRIO COMPARATIVO DE VALORES NOS PRODUTOS COTADOS**

Para entrar na tela de Relatório Comparativo De Valores Nos Produtos Cotados:

- ➢ Abrir menu *Relatório* na tela principal.
- ➢ Clicar no item *Relatório Comparativo De Valores Nos Produtos Cotados.*

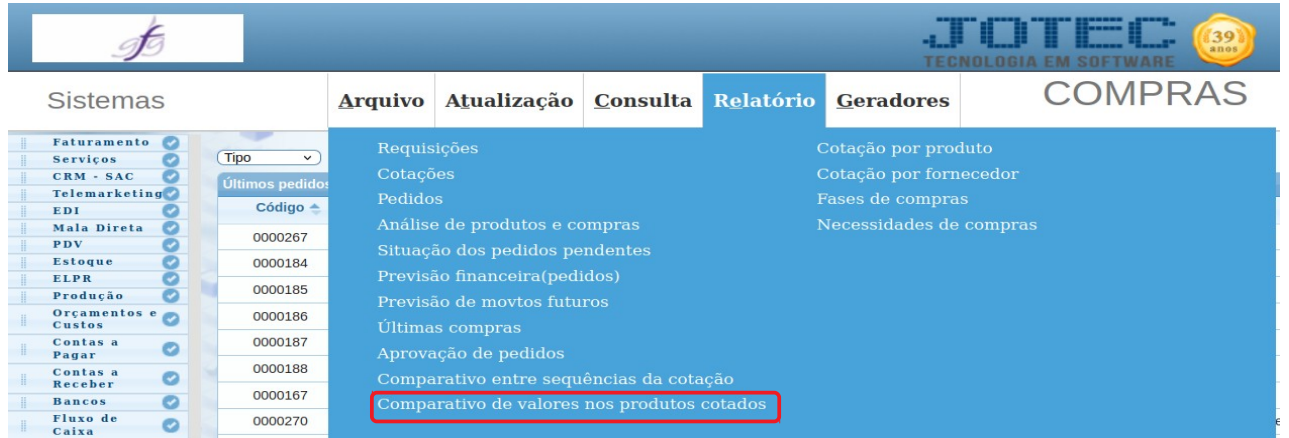

## ➢ Aparecerá a seguinte tela:

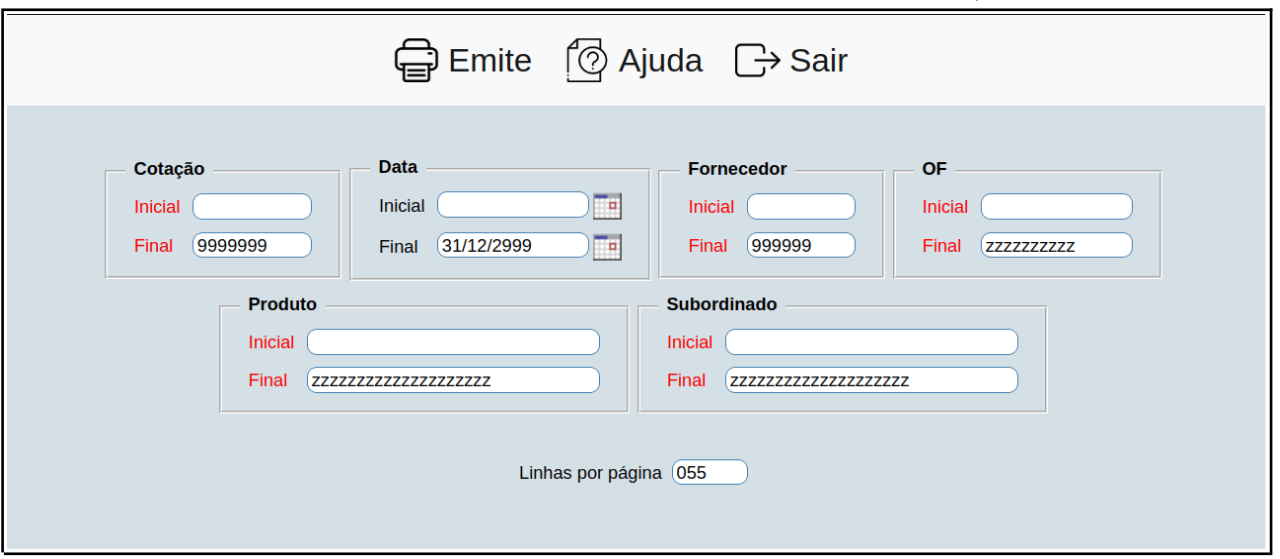

➢ Preencha os campos de pesquisa, os quais devem filtrar, de acordo com o que deve ser exibido no relatório.

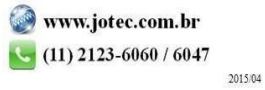